# **OptiPlex 5090 Small Form Factor Cable Cover**

Install Guide

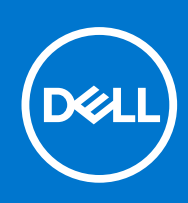

#### Notes, cautions, and warnings

**NOTE:** A NOTE indicates important information that helps you make better use of your product.

**CAUTION: A CAUTION indicates either potential damage to hardware or loss of data and tells you how to avoid the problem.**

**WARNING: A WARNING indicates a potential for property damage, personal injury, or death.**

© 2021 Dell Inc. or its subsidiaries. All rights reserved. Dell, EMC, and other trademarks are trademarks of Dell Inc. or its subsidiaries. Other trademarks may be trademarks of their respective owners.

### **Contents**

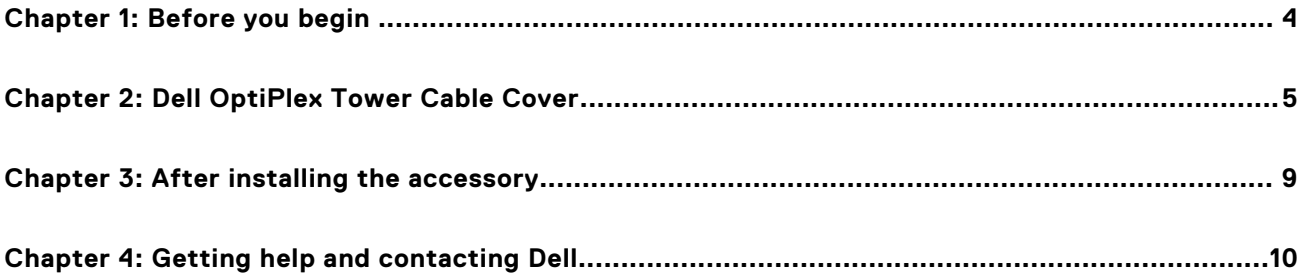

### **Before you begin**

**1**

#### <span id="page-3-0"></span>**Steps**

- 1. Save and close all open files and exit all open applications.
- 2. Shut down your system: Click **Start** > **Power** > **Shut down** .

**(i)** NOTE: If you are using a Linux operating system, see the documentation of your operating system for shut-down instructions.

- 3. Disconnect your system and all attached devices from their electrical outlets.
- 4. Disconnect all attached network devices and peripherals, such as keyboard, mouse, and monitor from your system.

**ALCAUTION: To disconnect a network cable, first unplug the cable from your system and then unplug the cable from the network device.**

- 5. If the system unit or the adapter is being installed on the monitor:
	- a. Disconnect the power and all the display cables from the monitor.
	- b. Remove the stand from the monitor and place the monitor on a clean and soft surface.

## **2**

### **Dell OptiPlex Tower Cable Cover**

<span id="page-4-0"></span>The cable cover for the OptiPlex 5090 Small Form Factor system protects the ports and organize cables that are connected to the system unit.

#### **Steps**

- 1. Follow the instructions in [before you begin](#page-3-0).
- 2. **(i) NOTE:** Images that are shown below may vary depending on your system configuration.

Route the cables through the slot on the cable cover and connect the cables to their respective ports.

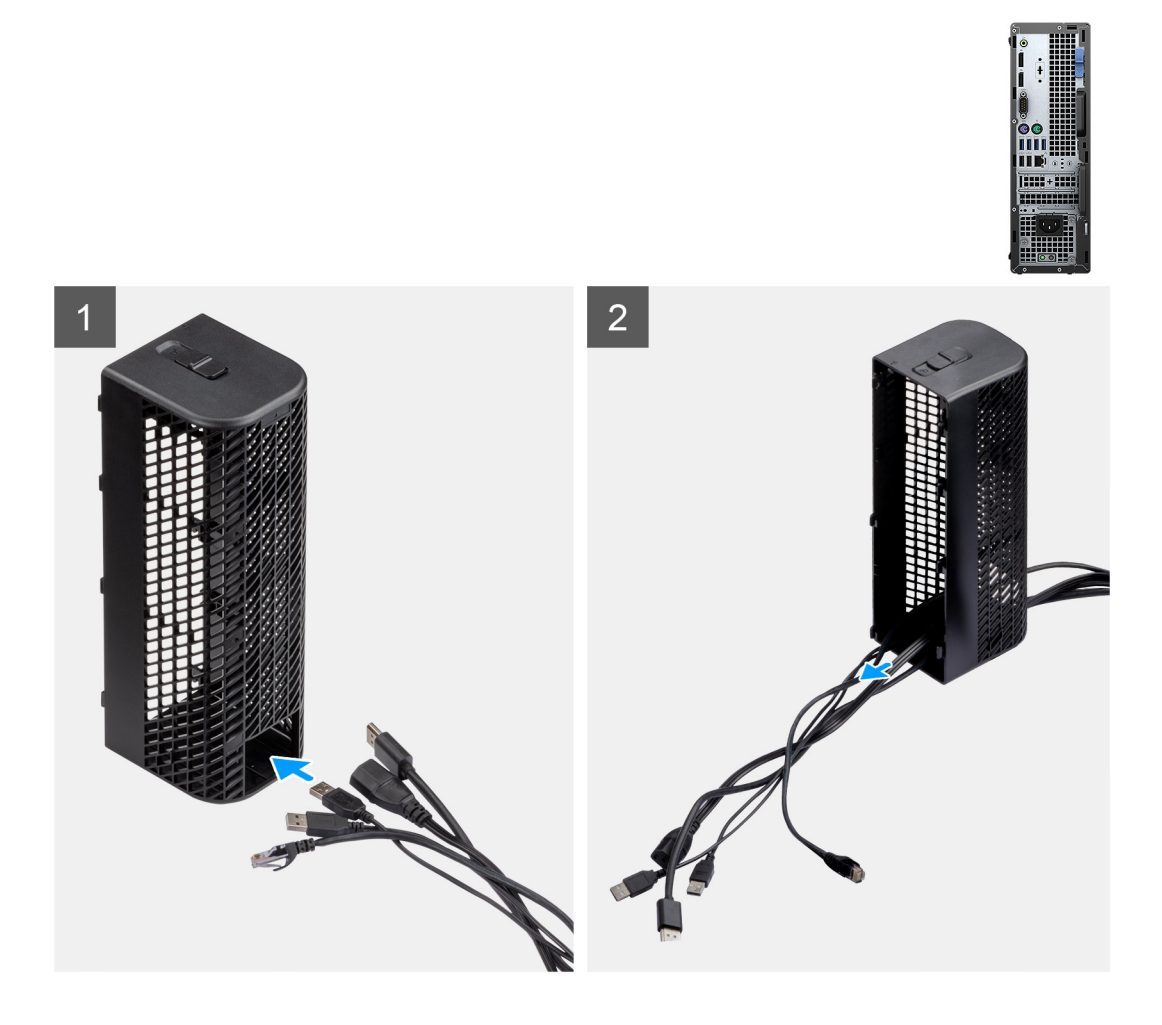

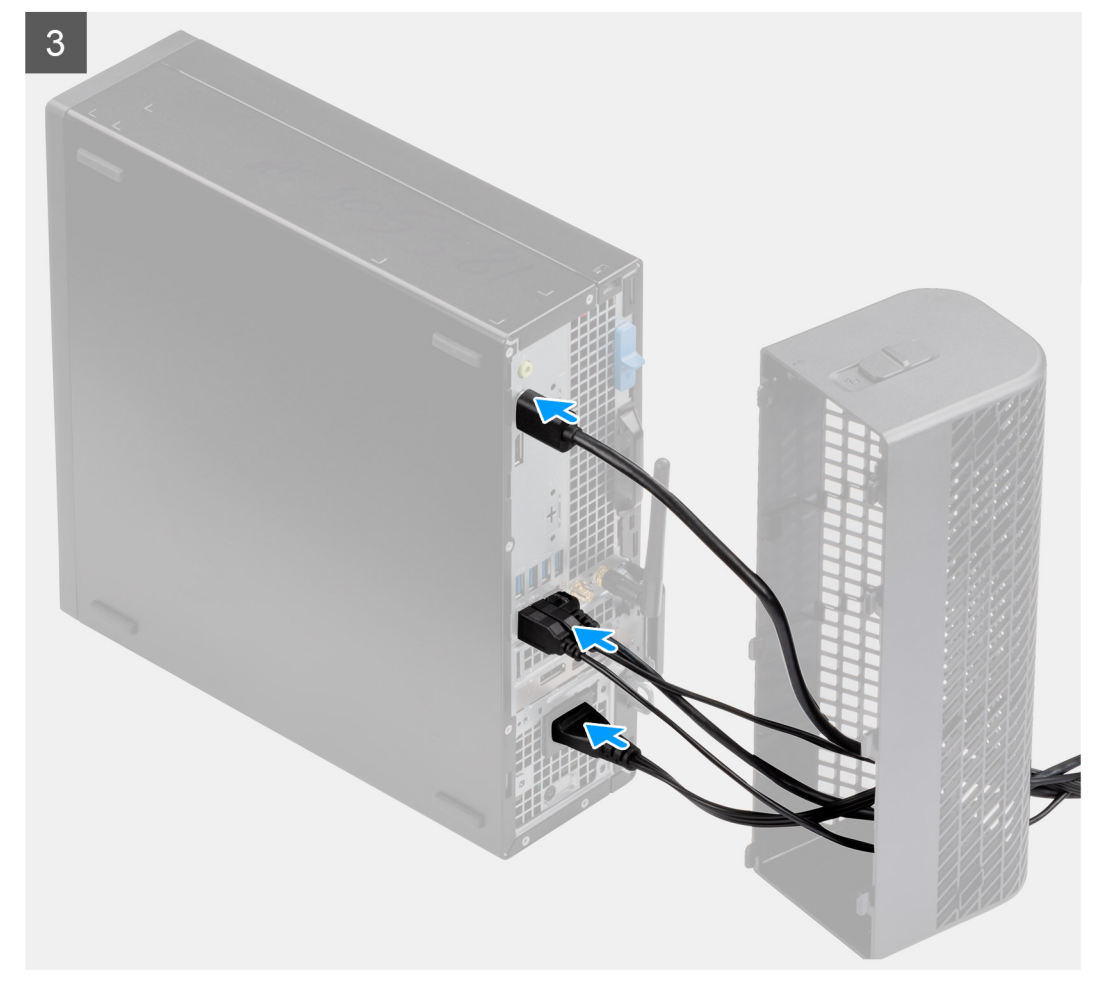

3. Align the cable cover retaining hooks into the slots on the OptiPlex 5090 Small Form Factor chassis. **CAUTION: Take care not to bend or break the delicate plastic hooks.**

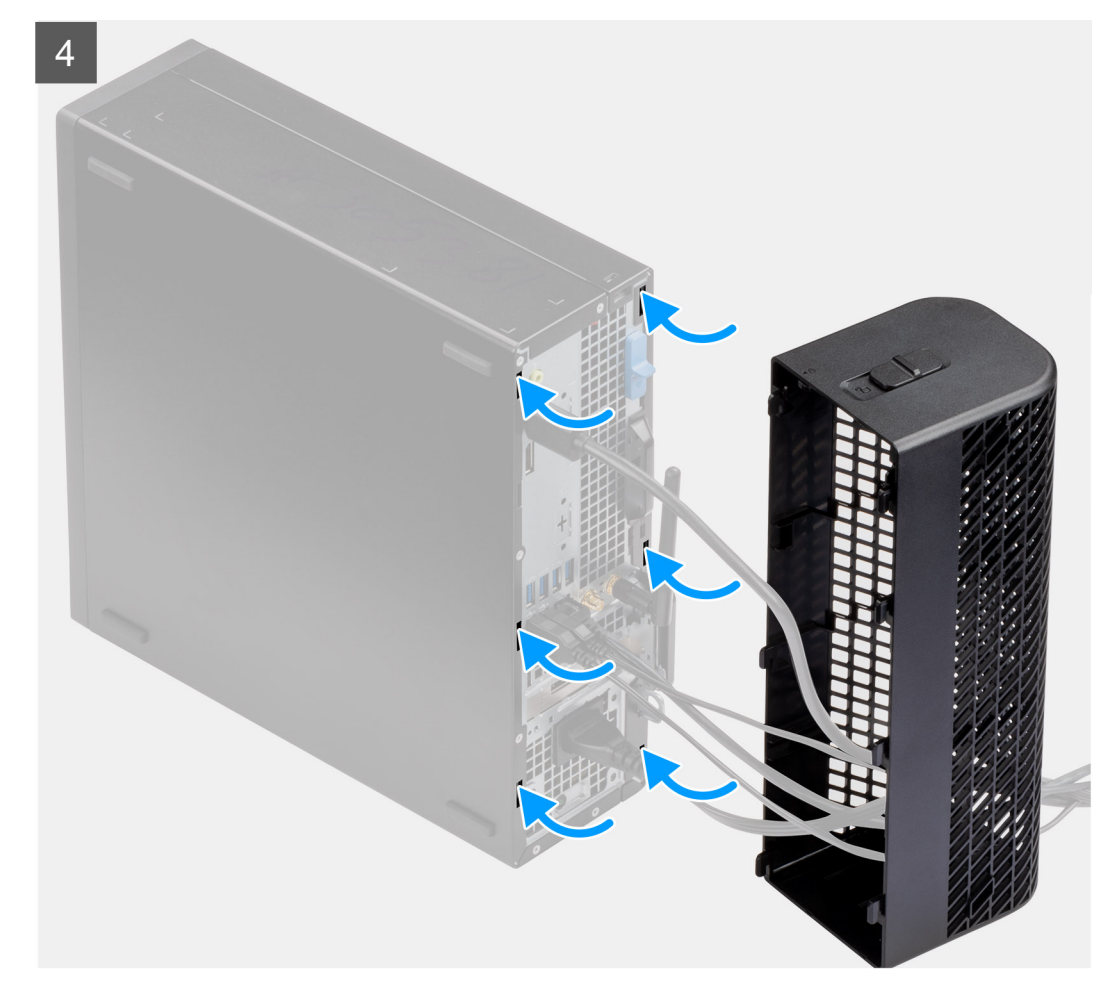

- 4. Gently press down on the cable cover until it clicks into place.
- 5. Slide the latch to lock the cable cover in place.

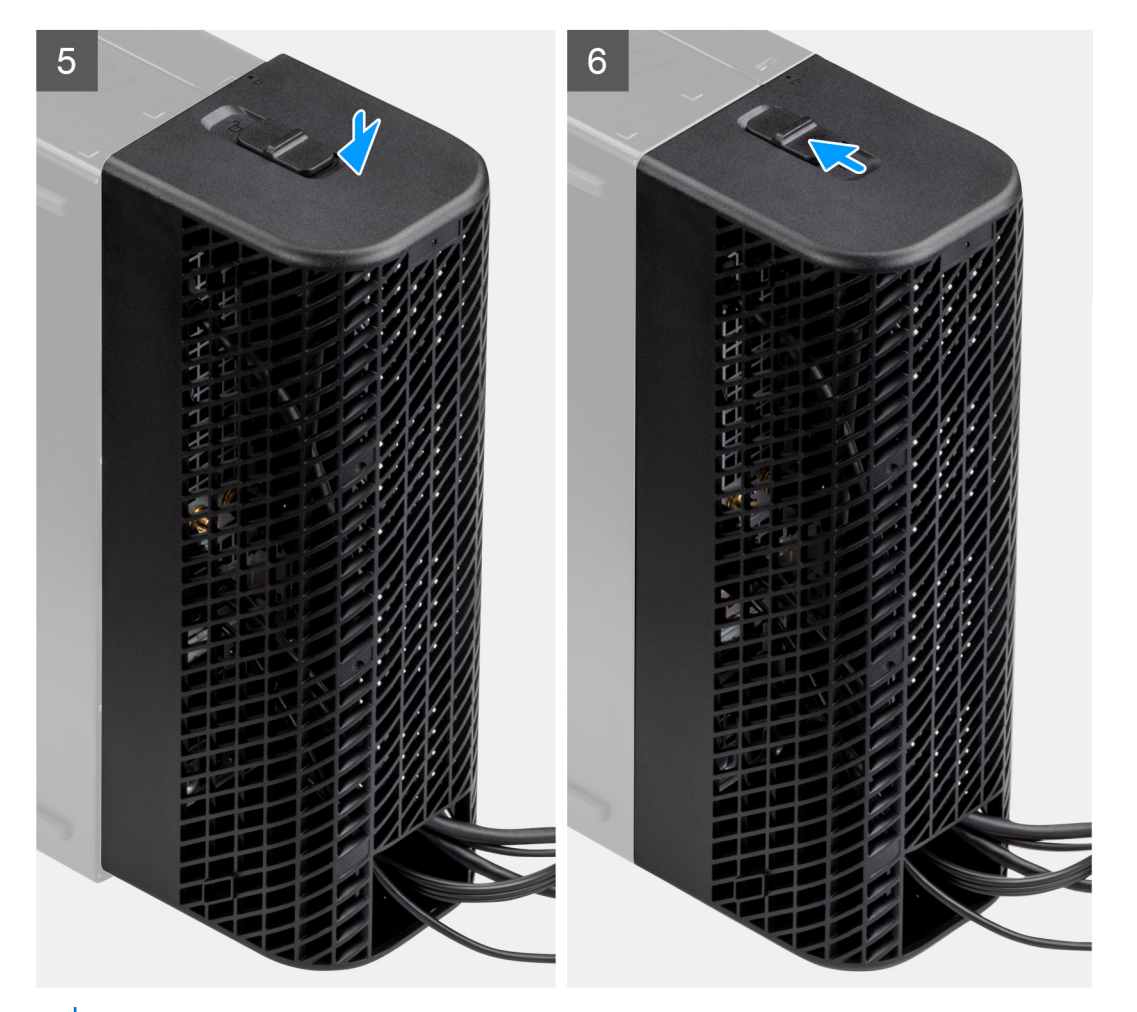

**NOTE:** For added security, use the Kensington cable lock to secure the system unit.

## **3**

### **After installing the accessory**

#### <span id="page-8-0"></span>**Steps**

- 1. Replace all screws and ensure that no stray screws remain.
- 2. Connect any external devices, peripherals, or cables you removed before working on your system.
- 3. Connect your system and all attached devices to their electrical outlets.
- 4. Turn on your system.

**4**

### **Getting help and contacting Dell**

#### <span id="page-9-0"></span>Self-help resources

You can get information and help on Dell products and services using these self-help resources:

#### **Table 1. Self-help resources**

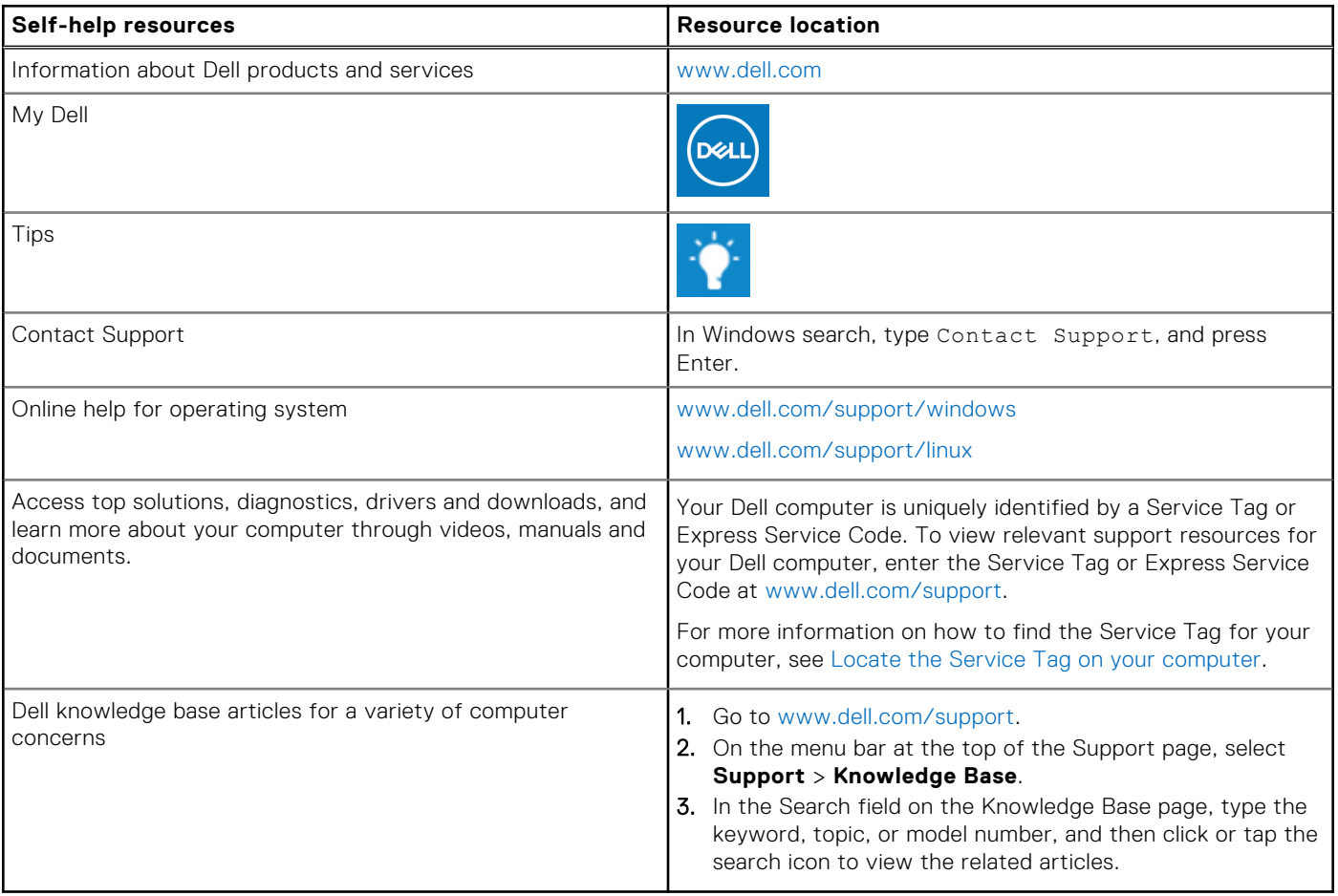

#### Contacting Dell

To contact Dell for sales, technical support, or customer service issues, see [www.dell.com/contactdell](https://www.dell.com/contactdell).

**NOTE:** Availability varies by country/region and product, and some services may not be available in your country/region.

**(i)** NOTE: If you do not have an active Internet connection, you can find contact information about your purchase invoice, packing slip, bill, or Dell product catalog.